## SIGNAGE LICENCE

#### **CITIZEN MANUAL (G2G)**

(अधिकारियों के लिये)

#### Open web page https://sso.rajasthan.gov.in/signin वेबपेज खोलें

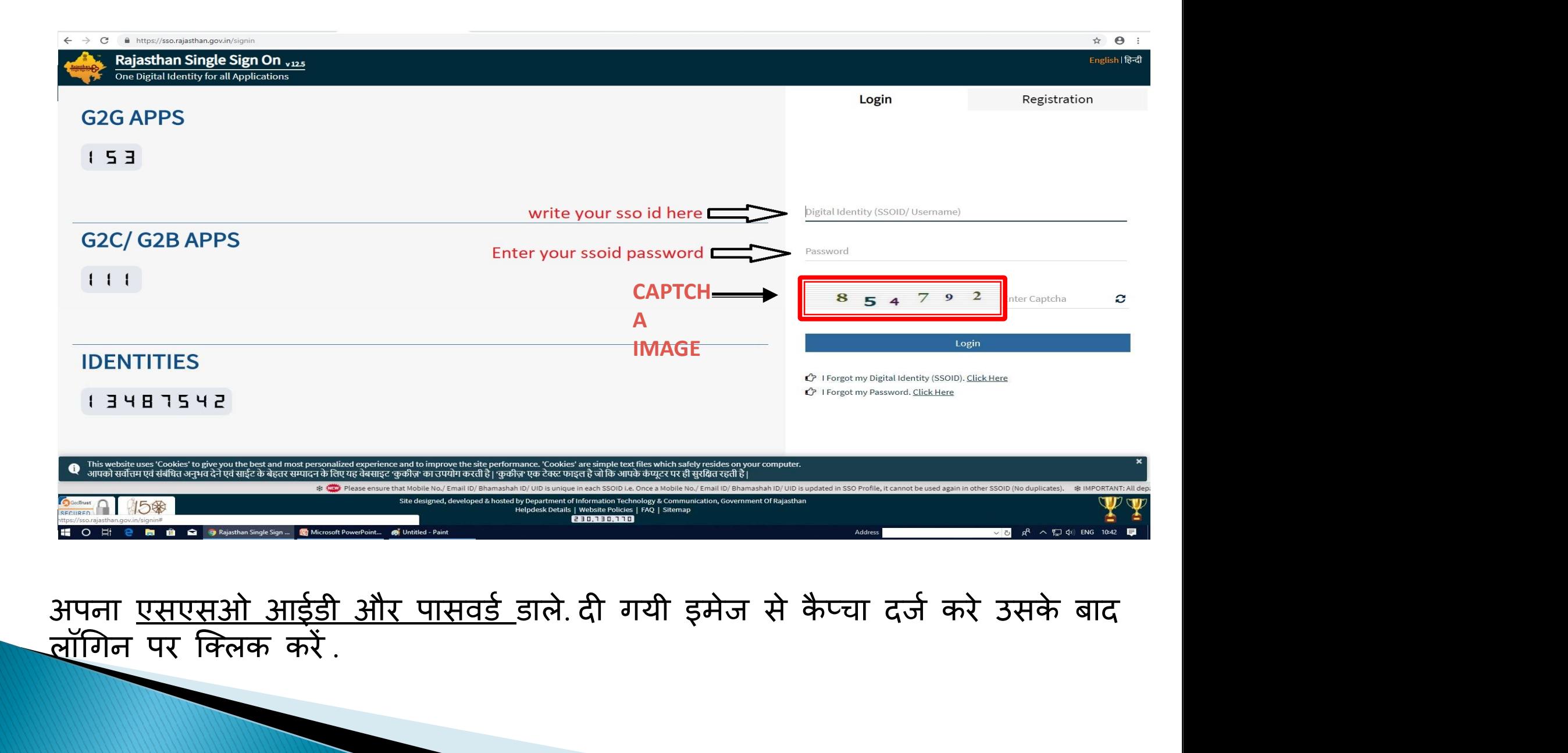

लॉगिन पर क्लिक करें .

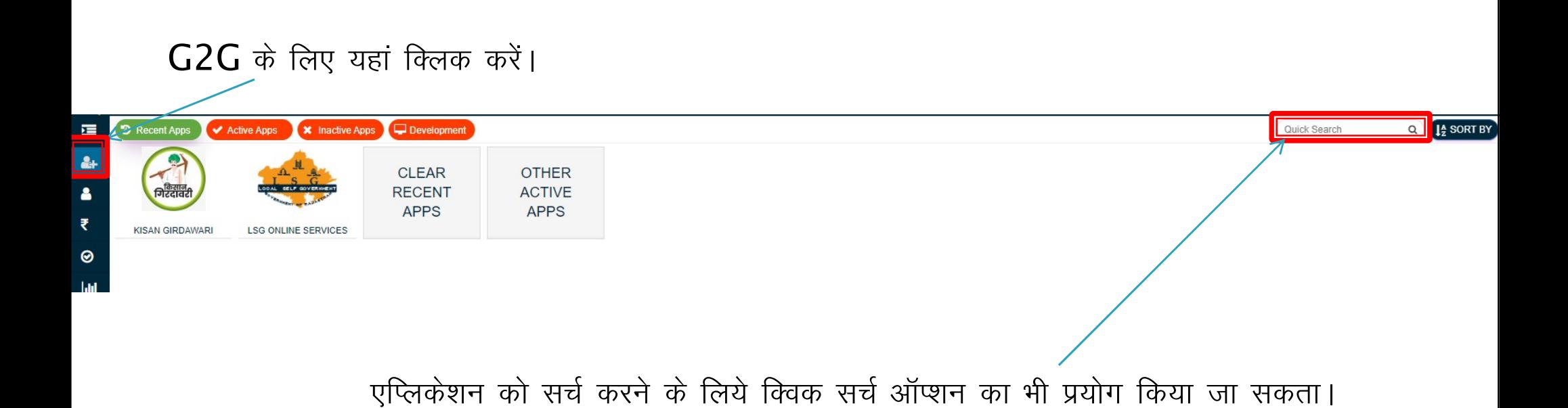

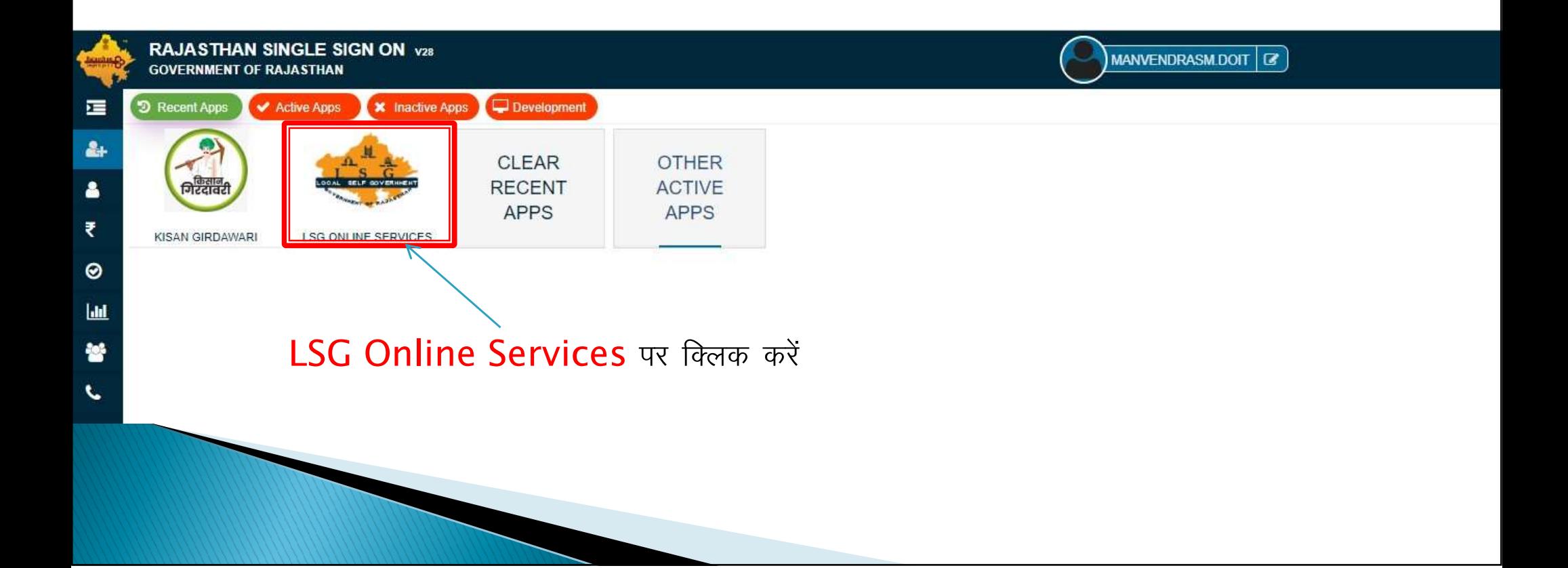

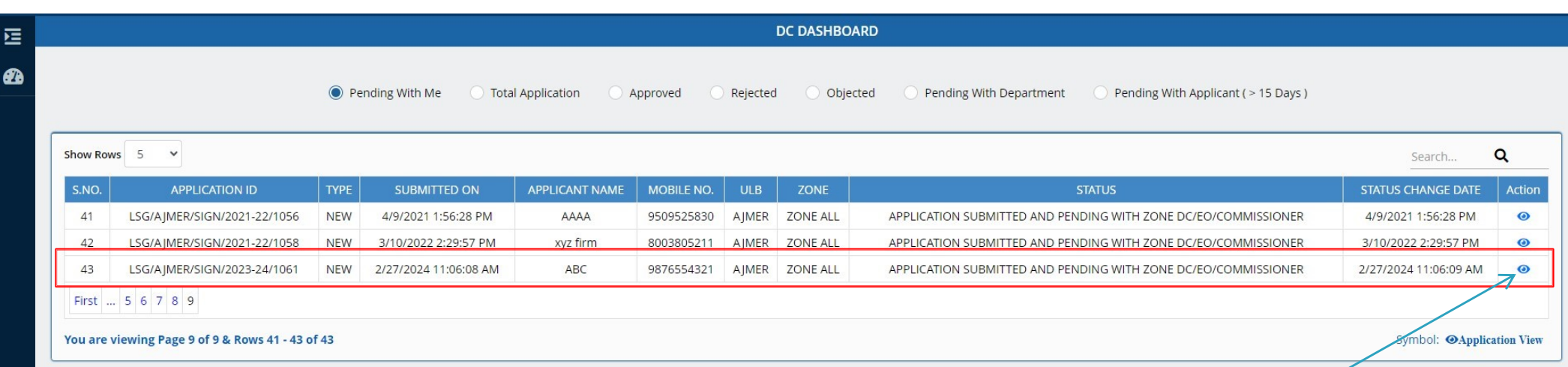

#### सर्वप्रथम DC एप्लीकेशन पर एक्शन लेने के लिए यहां क्लिक करें।

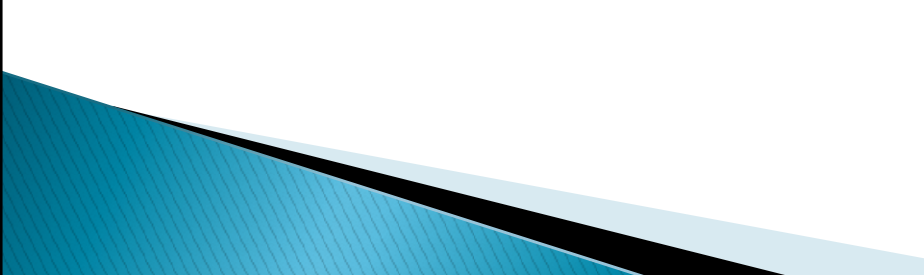

 $\boldsymbol{a}$ 

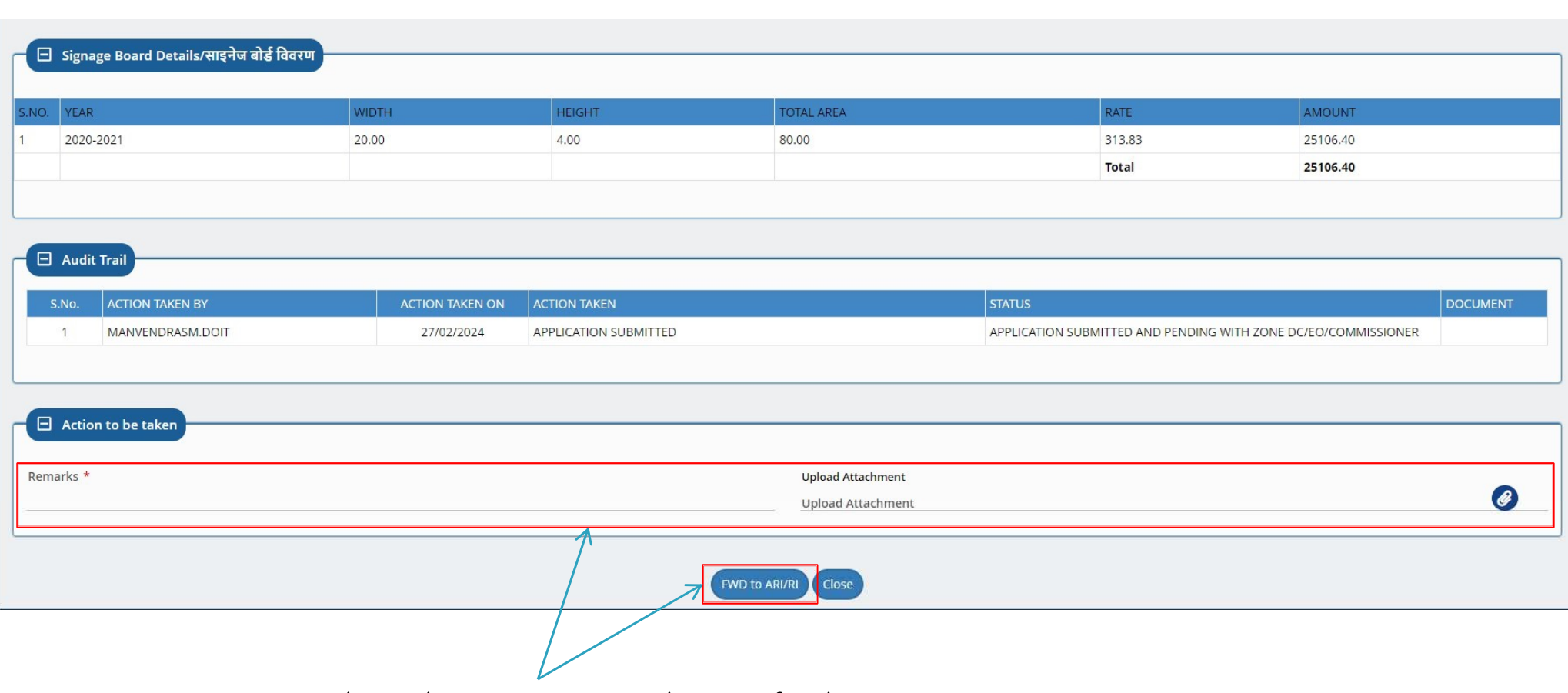

DC एप्लीकेशन देखकर ARI/RI को फॉरवर्ड करेगा।

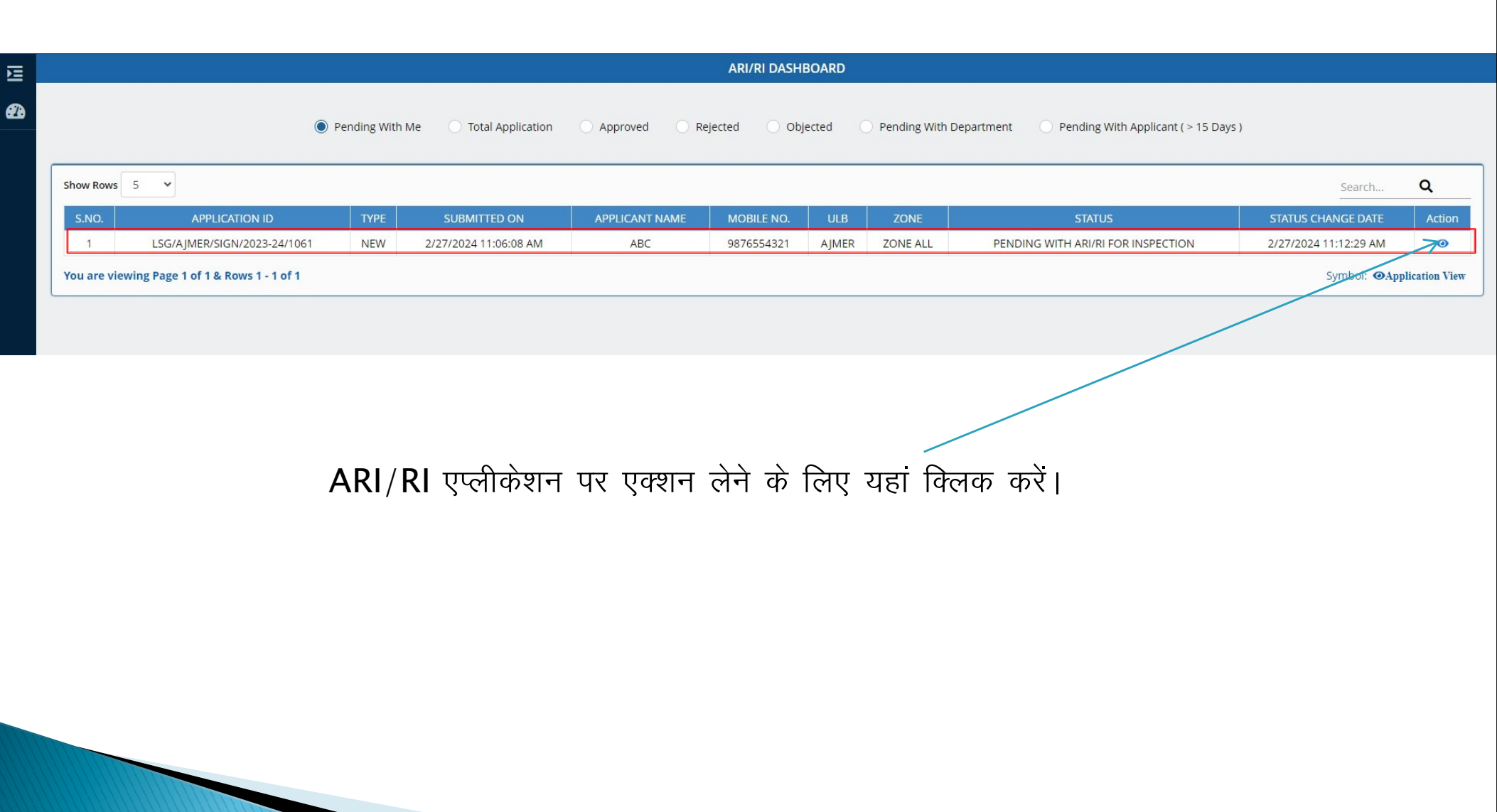

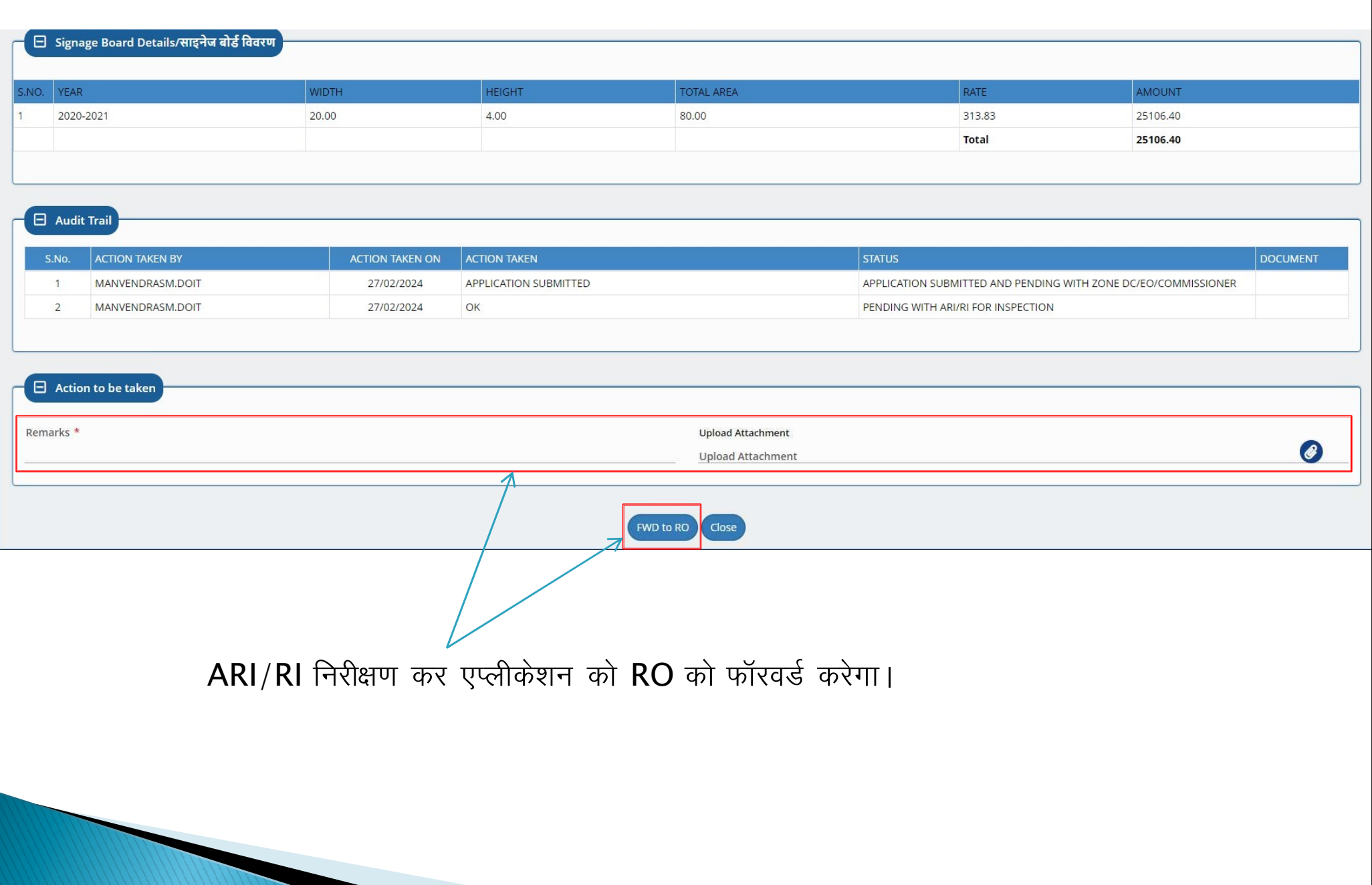

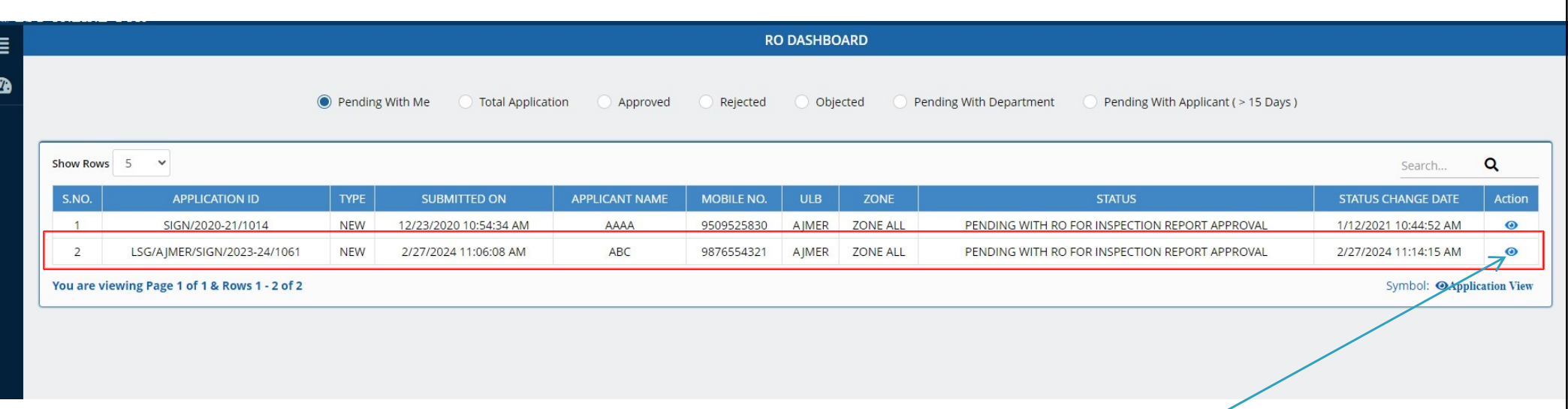

RO एप्लीकेशन पर एक्शन लेने के लिए यहां क्लिक करें।

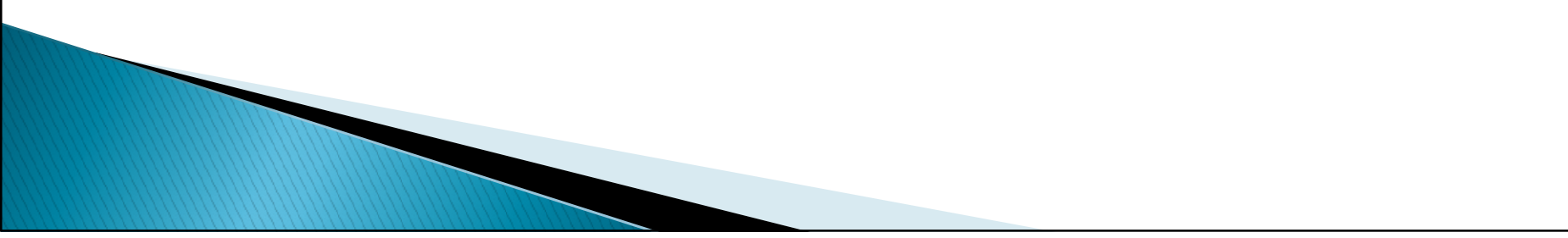

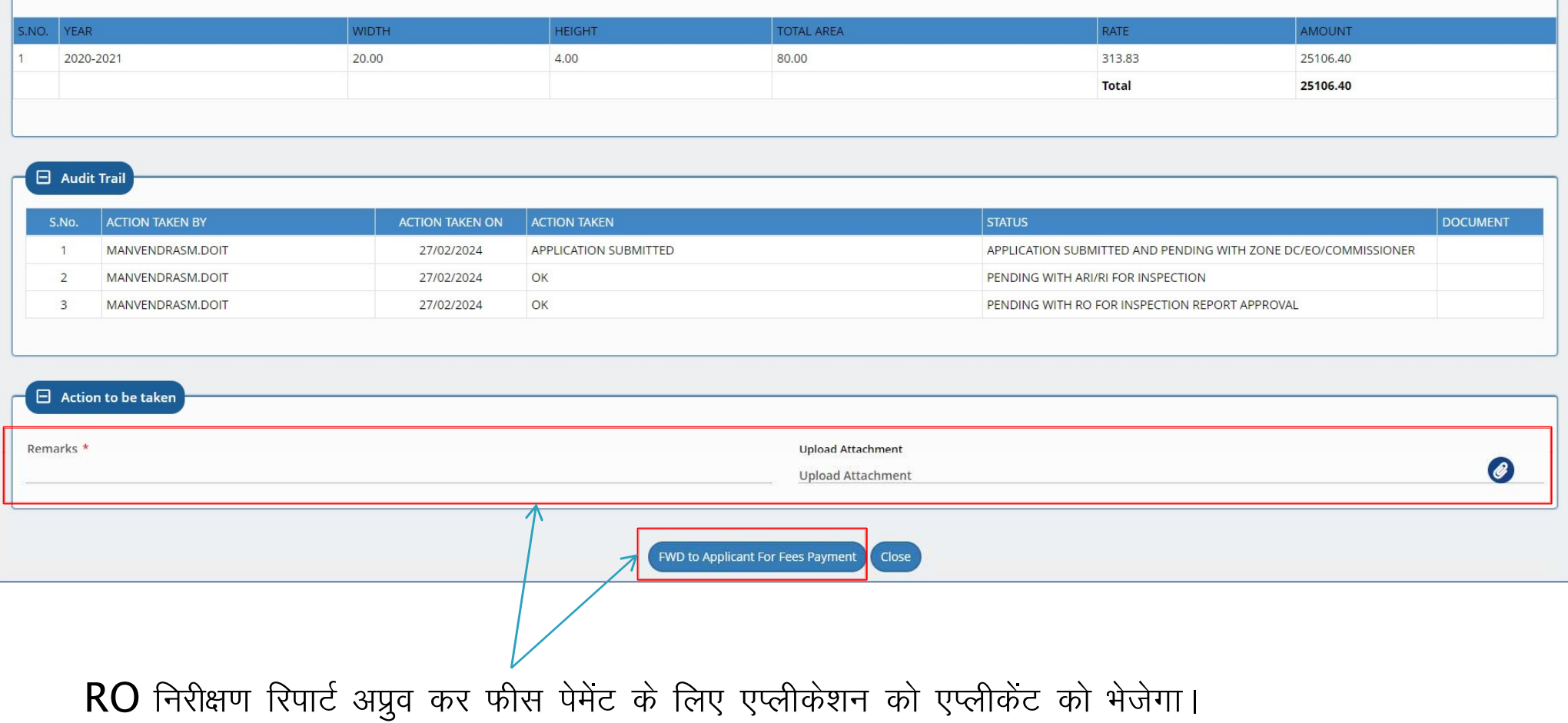

# Thank You

### धन्यवाद